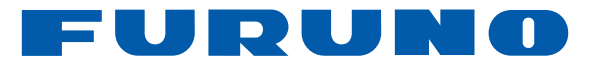

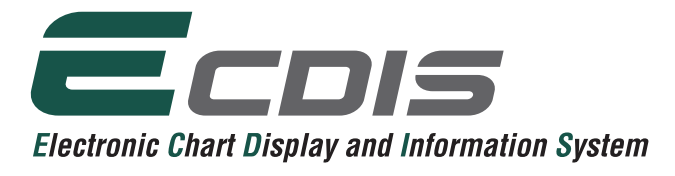

電子海図情報表示装置

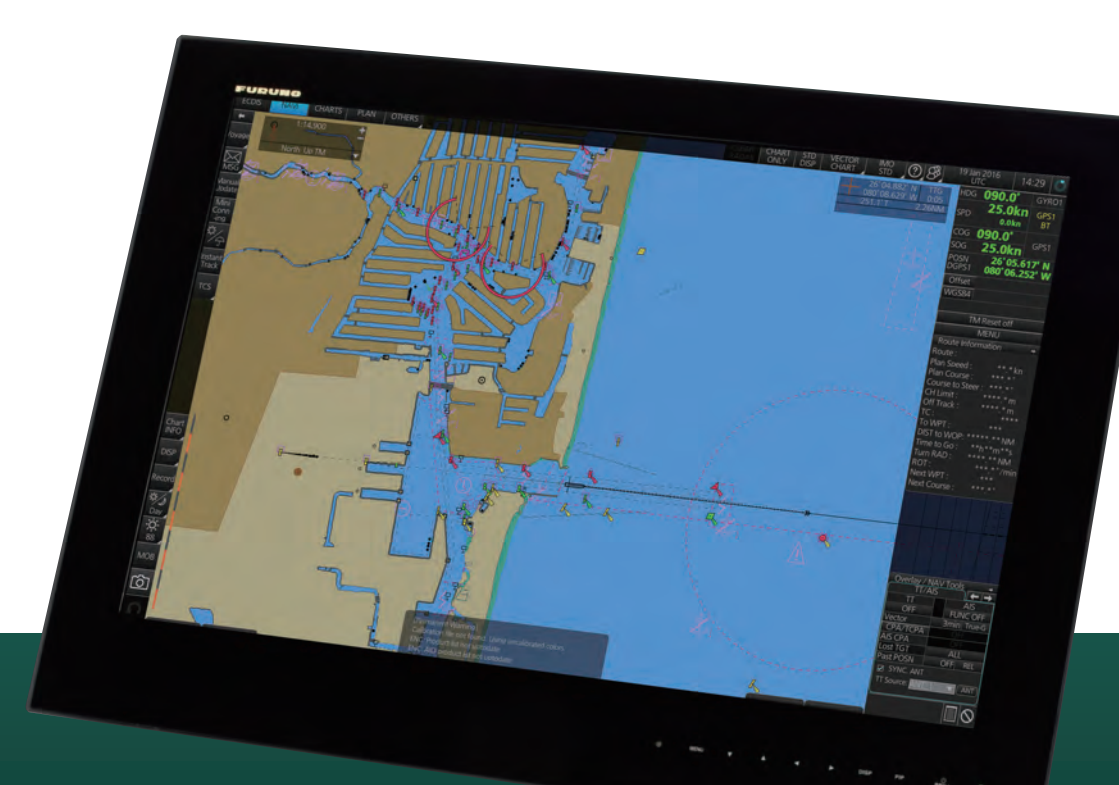

**型式:** FMD-3200**(**19**型**LCD**表示器タイプ)** FMD-3300**(**27**型ワイド**LCD**表示器タイプ)** FMD-3200-BB**(ブラックボックスタイプ)**

www.furuno.com

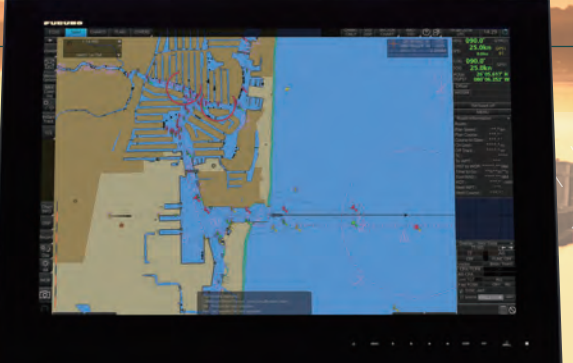

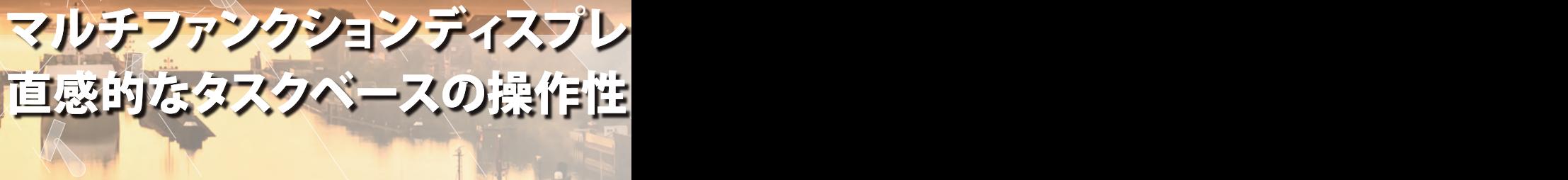

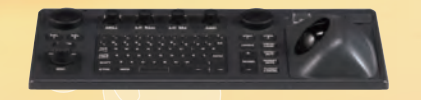

**Electronic Chart Display and Information System** 

501

## <mark>▶マルチファンクションディスプレイ対応による自由度の高い機能切り替えが可能</mark> 実装機能:ECDIS、コニングディスプレイ、レーダー※1、アラートマネジメントシステム※2

※1レーダーセンサーのネットワークへの接続が必要となります。

※2 レーダー、アラートマネジメントシステム機能の追加は、ソフトウェアアップデート(オプション)を通じて 行う事ができます。

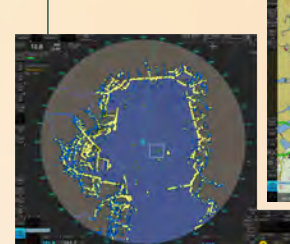

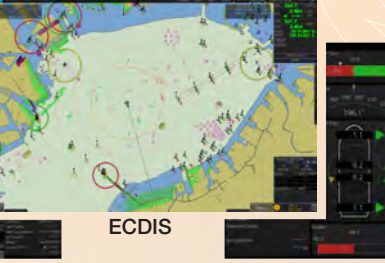

レーダー コニングディスプレイ

• IEC 61174 Ed. 4 • IEC 62288 Ed. 2

▶高速プロセッサと強力なグラフィックエンジンによる 超高速なチャート描画を実現

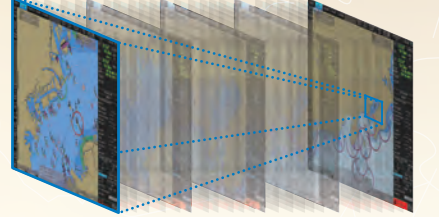

- ▶画面上で海図情報や重畳された航海情報を基に、正確かつ迅速に計画航路を 決定することが可能です。詳細な変更も簡単に行え、各種センサーからのデータ 表示による航行監視をサポートします。
- ▶HUB-3000を介して航海用レーダーFAR-2xx8シリーズ/FAR-2xx7 シリーズとLAN接続することで、レーダー/TTオーバーレイや、ルート情報、目的 地情報等の共有が可能になります。

## ▶以下のIMO性能基準、及びIEC試験規格に準拠

- IMO A.694(17)
- IEC 60945 Ed. 4
- IMO MSC.191(79)
	- IEC 61162-1 Ed. 5
		- IEC 61162-2 Ed. 1
- IMO MSC.232(82) • IMO MSC.302(87) • IEC 61162-450 Ed.1 AMD1
- ▶27型ワイドモニター(型式:MU-270W)対応

## MU-270Wでは、

- DVIポート入力画面の切替
- (現地手配の切替器を追加することで、DVI1とDVI2からの入力画面を切替) • DVIポートの自動バックアップ(DVI1の入力切断時、自動的にDVI2からの入力画面を表示)
- が可能です。

## ▶対応チャート

- IHO/S-57 Edition 3 ベクトルチャート(IHO S-63 方式暗号化) ・Admiralty Vector Chart Service (UKHO) ・C-MAP CAES
	- ・Jeppesen Primar ECDIS Service
- ARCS raster chart

### • C-MAP Professional+※

※C-MAP Professional+は、プライベートチャートです。 よって、紙海図の代替として航海目的に使用することはできません。

## • Admiralty Information Overlay (AIO)対応

海図刊行後の水路、沿岸、港湾等の状況変化や航海上注意を要する海域の情 報を含むUKHO(英国海軍水路部)が発行する最新の水路通報(一時関係通 報、小改正通報)を一枚のデータレイヤーとして海図上に重畳表示することが可 能です。AIOは、UKHOのAVCS(The Admiralty Vector Chart Service) に含まれる無償のサービスです。

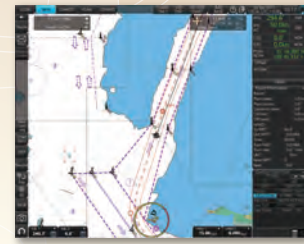

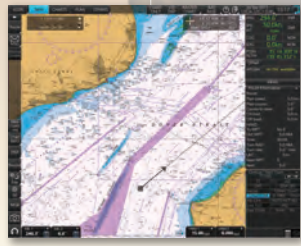

航海用電子海図(ENC) 航海用ラスター海図(RNC)

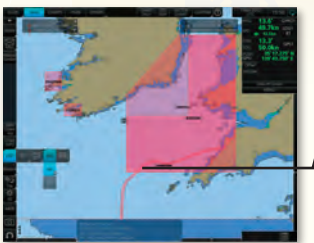

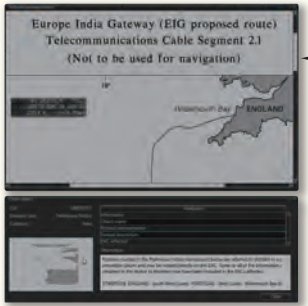

AIOオブジェクト上にカーソルを合わせて、 右クリックすることで、コンテキストメニュー が開きます。コンテキストメニュー内の Object INFOを左クリックすると、チャート オブジェクトウィンドウが開きます。

AIOデータレイヤー表示 チャートオブジェクトウィンドウ

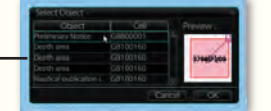

チャートオブジェクトウィンドウ上で 閲覧したい水路通報を選択し、OKを 左クリックすると、詳細情報を閲覧 することができます。

水路通報の本文のテクストおよび、 関連する略図を確認することができます。

# イ対応:スムースなチャート描画に加えて、 を実現した電子海図情報表示システム ECDIS ▶各センサーと制御部間の配線をより少なく、装備を簡易にするセンサーアダプター採用 各センサーからのデータをセンサーアダプターに集約してチャートレーダー・ECDIS へ供給するため、制御部につなぐ個別のケーブル数を減らすことができ、ネットワーク 内の他のECDISやレーダーとの航海センサーデータ、チャート、ルートの共有を行う **PREFERE** 事ができます。 センサーアダプター

MC-3000S/3010A/3020D/3030D

センサーは、制御部(シリアル8ポート)に直接つなぐこともできますが、

• センサー信号を複数のチャートレーダー・ECDIS制御部に入力したい場合

- センサーの数が制御部のポート数 (シリアル入力/出力8ポート、デジタル入力1ポート、デジタル出力6ポート)を超えている場合
- アナログセンサーがネットワーク内にある場合

上記の条件に当てはまる場合は、センサーアダプターが必要です。 センサー信号を複数のチャートレーダー・ECDISへ供給するには、センサーアダプターからスイッチングハブHUB-100 を介して制御部へ接続する方法と、複数台のセンサーアダプターを用意し、制御部と直接つなぐ方法があります。

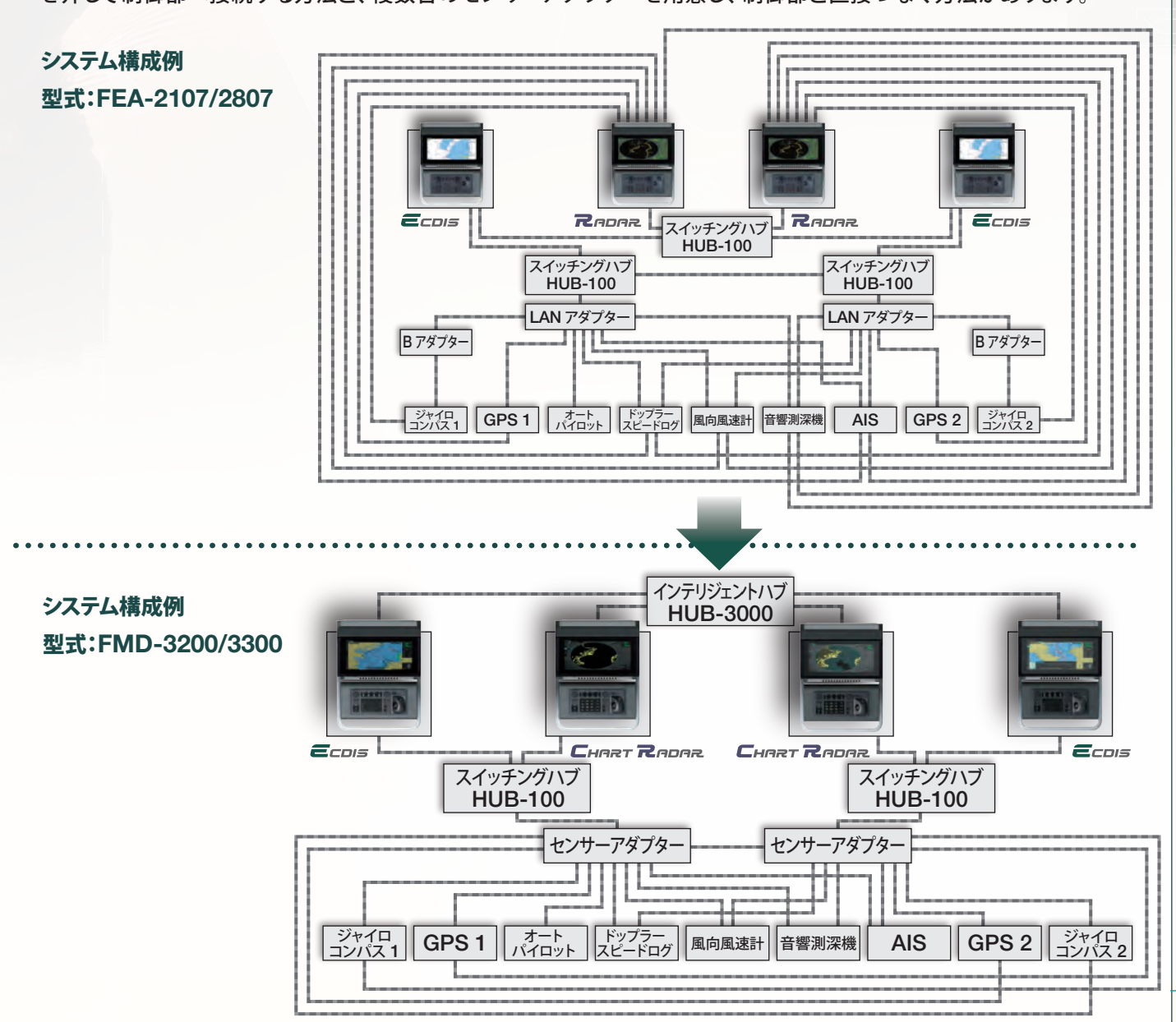

# 新ユーザーインターフェイス体系の採用によるPC操作と 新ユーザーインターフェイス体系の採用によるPC操作と 一貫性を持った操作を実現 一貫性を持った操作を実現

## ECDIS操作部

FMD-3200/FMD-3300の全ての操作は、ECDIS操作部及びトラックボール操作部のトラックボールモジュールから行う事ができます。 トラックボールのスクロールでカーソル移動、左クリックで選択など、PCと同じように操作できます。

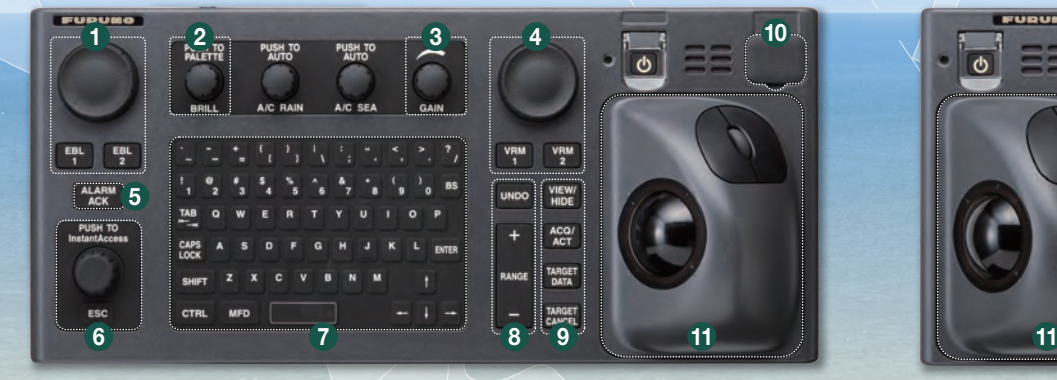

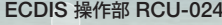

- 1 専用ボタンとノブで簡単にEBLの設定を行えます。
- 2 接続されているフルノ製表示部の輝度調整を行えます。
- 3 レーダーオーバーレイの際のレーダー感度の調整を行えます。
- 4 専用ボタンとノブで簡単にVRMの設定を行えます。
- 5 チャート、航行監視に関する警報及び警告の確認を行えます。
- 6 インスタントアクセスバーTM内 のメニューアイテムを選択、実行 を行えます。

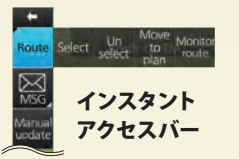

- 7 QWERTYキーボードで、ルート・イベントマーク・目的地名等の 入力に使用することができます。
- 8 各ボタンには次の機能が割り当てられています。 UNDO: 最後の動作を取り消すことができます。 RANGE: チャートスケールの選択に使用します。

10  $\sqrt{2}$ 

环体的士

ECDIS 操作部 RCU-024 アンディアングラックボール操作部 RCU-026

- 9 VIEW/HIDE: インスタントアクセスバーTMとデータボックスの表示/非表示の切り替え ができます。
	- ACQ/ACT: 休止中のAISターゲットを活性化させます。 TARGET DATA: TT、AISのターゲットデータボックスを表示させます。 TARGET CANCEL: 活性化されたAISターゲットを休止状態に切り替えます。
- 10 USBポート:チャートアップデート、目的地・ウェイポイントやルート情報等のイン ポート/エクスポートに使用可能です。
- 11 トラックボールモジュール トラックボール:カーソルの移動、オブジェクトの選択を行えます。 左クリック:実行するタスクの確認、実行を行えます。 右クリック:コンテキストメニューを開きます。 ホイール:メニュー画面やスクロールリスト内のアイテムのスクロールを行えます。 インスタント 3

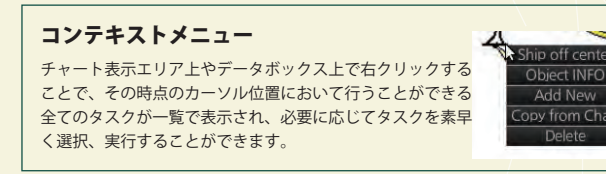

# ステータスバーとインスタントアクセスバーTMの組み合わせで、 必要なタスクを素早く呼び出し、実行可能とする タスクベースのオペレーションスキーム

FMD-3200/FMD-3300の操作体系は、操作上必要なタスクに素早くアクセスできるように 設計された2つの操作ツール(ステータスバーとインスタントアクセスバー™)を中心に形成 されています。画面トップにあるステータスバーは、マルチファンクションディスプレイ (MFD)/ECDISオペレーティングモード等、各種動作状態についての情報を内包しています。 画面左側のインスタントアクセスバーTMには、現在選択されているECDISオペレーション モードに対応した実行可能なタスクが一覧で表示されています。これらのツールを活用す ることで、ユーザーは複雑なメニューの深い階層へアクセスすることなく、操船上必要とさ れる一連のタスクに素早くアクセスすることが可能となります。

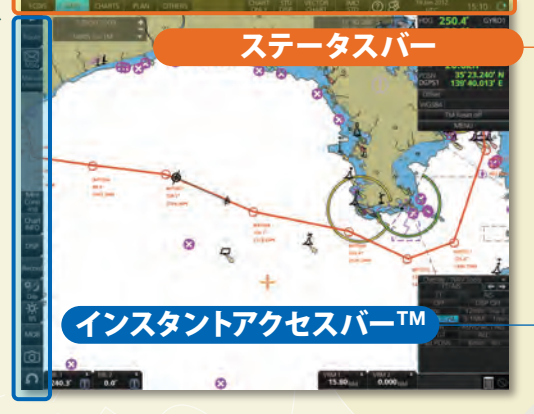

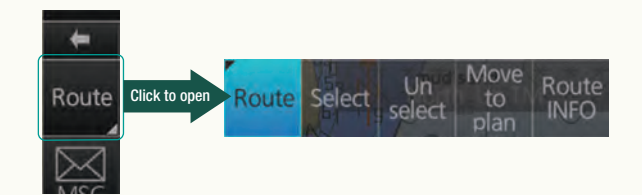

# プルダウンメニュー

ボタン右下に ■ が表示されているボタン(ボタン画像)を左クリックすると、 プルダウンメニューが展開され、カーソル位置で実行可能なタスクが一覧 表示され、素早いタスクの実行が可能になります。

# 各 ECDIS オペレーションモード固有タスク

# 航行監視モード

航行監視モードでは、計画されたルートに対しての自船の動向の監 視を行います、よって、航行監視に必要なタスクがインスタントアクセ スバーTMに網羅されています。

# チャートメンテナンスモード

チャートメンテナンスモードでは、システム内のチャートの管理を 行う事ができます。

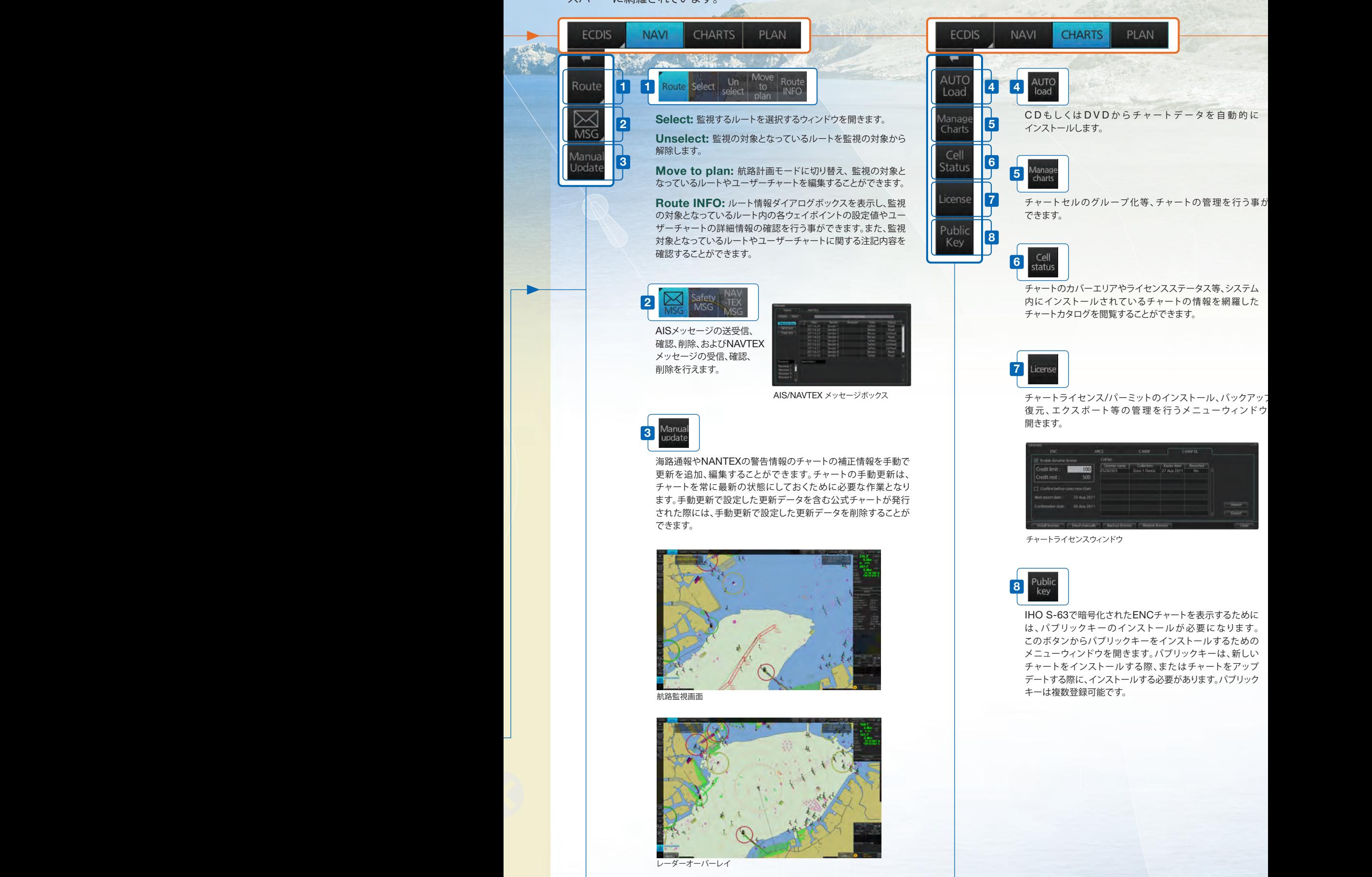

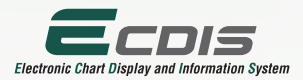

# 航路計画モード

航路計画モードでは、ルートやユーザーチャートの作成、編集を行う事ができます。 また、ルートやユーザーチャートに関する様々なレポートの閲覧をする事ができます。 これらすべてのタスクはインスタントアクセスバーTMからアクセスできます。

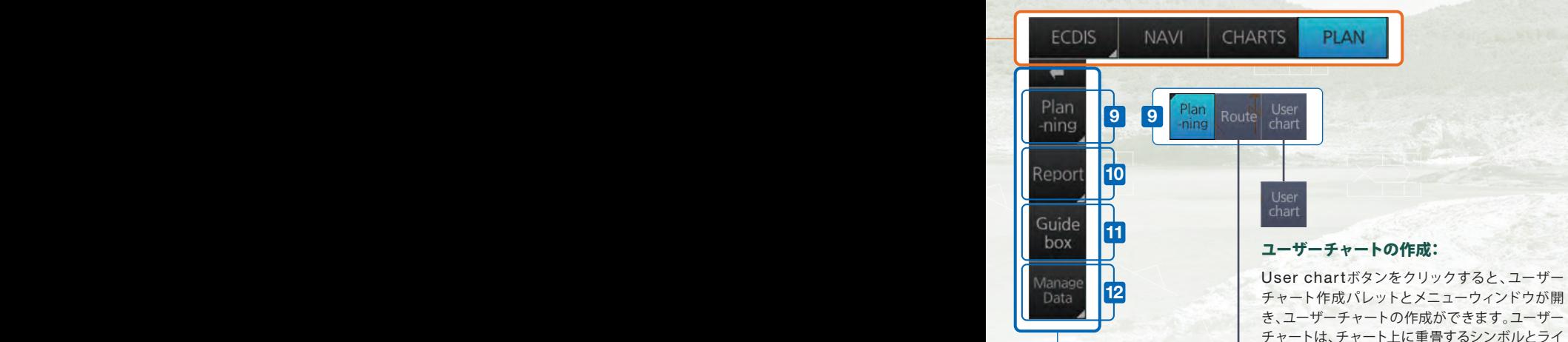

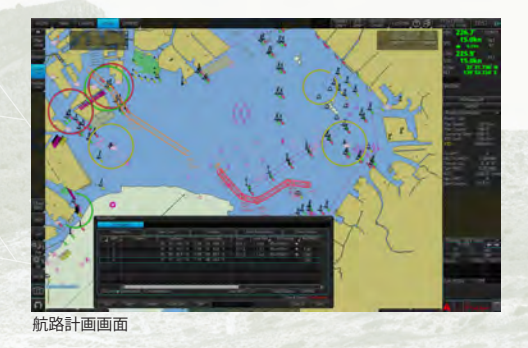

チャート作成パレットとメニューウィンドウが開 き、ユーザーチャートの作成ができます。ユーザー チャートは、チャート上に重畳するシンボルとライ ンの組み合わせで構成されている情報レイヤーで 安全航海に関連する情報(エリアやオブジェクト) を表示します。

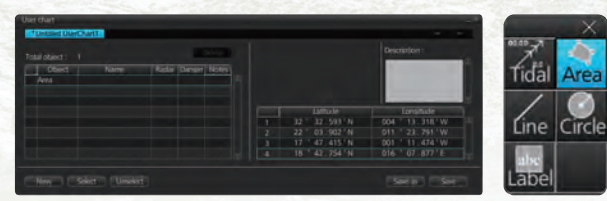

ユーザーチャートツール

## ルートの作成:

Routeボタンをクリックすると、ルートプランニングメ ニューウィンドウが開きます。トラックボールモジュールを 使用して、チャートに目的地を投入します。目的地の投入 後に、各目的地の名称、各区間の操舵モード、旋回半径、 航路幅等のパラメーターを入力することができます。

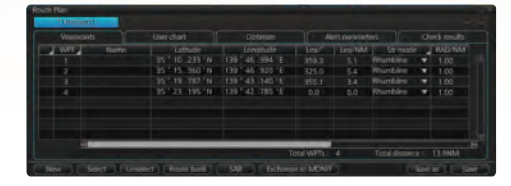

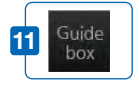

10

Report

ガイドボックスを表示す ると、ルート内の最後の 目的地からカーソル位 置までの距離と方位を 表示します。

Route

**WPT** 

Full<br>WPT

Pass<br>-age

User<br>chart

Tidal

Line

Clear<br>ing lin

Labe

Area

Circle

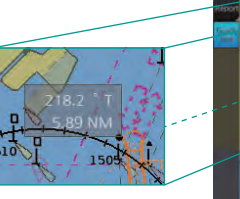

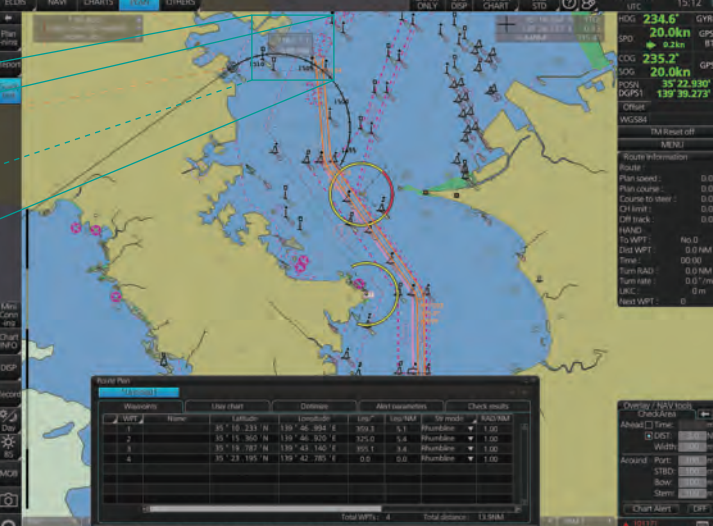

## レポート:

目的地やルートに関するレポートや、潮汐、オブジェクト、 エリア等に関するユーザーチャートレポートを確認する ことができます。

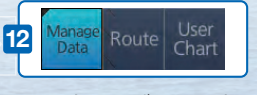

ルート、ユーザーチャートの削除を行えます。

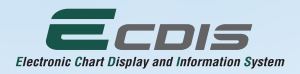

**VECTOR** 

IMO<br>STD

**CHAR** 

チャート表示の設定を切り 替えます。(IMO BASE, IMO STD もしくはIMO-ALL) 操作マニュアル(PDF)、 ECDISプログラム番号、 システム情報を表示します。 チャート表示設定のユーザー 毎のプロファイルの設定、 変更を行います。

ഢ

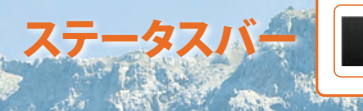

1 MFDオペレーティング モードの切り替え

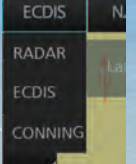

クリックすることで、現在切り替え可 能なMFDオペレーティングモードの 一覧がドロップダウンメニューで表示 され、選択することができます。

# インスタントアクセスバーTM

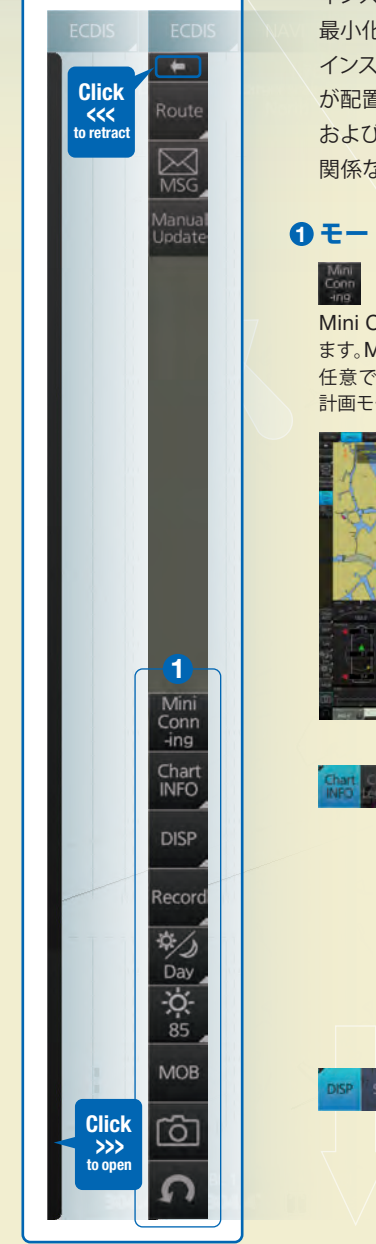

インスタントアクセスバーTMのトップにある ←をクリックすることで、バーを最小化する事ができます。 最小化されたバーをクリックすると最大化する事ができます。

 $\begin{array}{|c|c|c|c|}\hline \text{1} & \text{2} & \text{3} \\\hline \end{array}$ 

**OTHERS** 

ONLY

**DISP** 

CHART

**PLAN** 

タントアクセスバー™の上部には、各ECDISオペレーションモードにおいて実行可能なタスク/機能を内包したボタン が配置され、それらのタスクに素早くアクセスする事ができます。インスタントアクセスバーTMの下部には、航行監視モード および航路計画モードにてのみ使用可能な「Mini Conning」を除いては、選択されたECDISオペレーションモードに 関係なく、操作上必要なタスクが一覧で表示されます。

# ド共通タスク

Conningの表示/非表示の切り替えを行う事ができ ます。Mini Conningは、画面上に表示するデータセルを 選択することができます。航行監視モード、航路 ードにてのみ表示可能です。

2 ECDISオペレーション モードの選択

NAVI CHARTS PLAN

**NAVI** 

**ECDIS** 

可能になります。

これら3つのボタンから、ECDISのオペ レーションモード(航行監視モード、チャー トメンテナンスモード、航路計画モード)へ の切り替えが可能です。ECDISオペレー ションモードが選択されると、画面左側の インスタントアクセスバーTMの表示内容も 連動して切り替わり、各ECDISのオペレー ションモードにおいて必要なタスクが表示 され、必要なタスクへの素早いアクセスが

**CHARTS** 

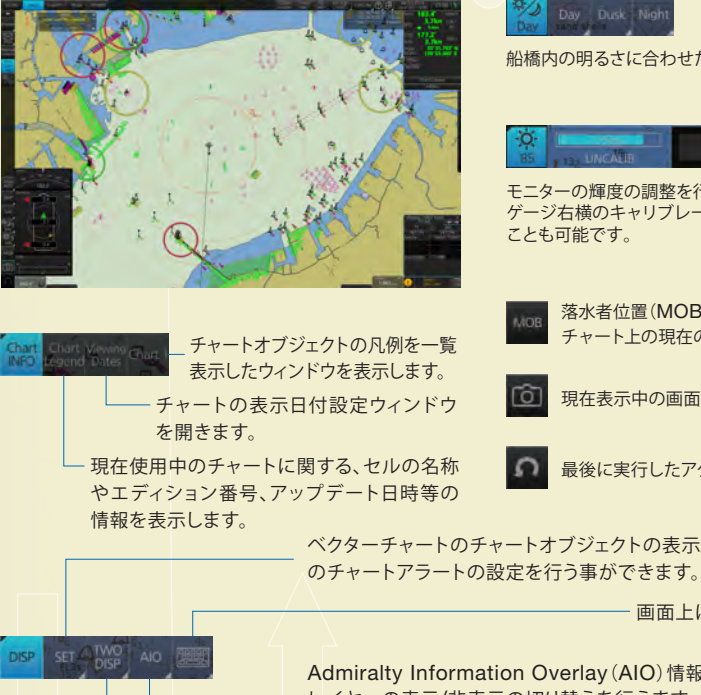

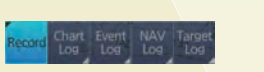

8 ステータスバー内のその他のボタン

**CHAR** 

STE

DISP

OTHERS 航海ログの再生を行います。

長押しすることでチャート のみの表示に切り替えます。

チャート表示の設定をIMO standardに切り替えます。 表示できるチャートの表示優先 順位の切り替えを行えます。

イベント・位置イベントの登録、確認および修正を行います。また、各種ログ (航海ログ、チャート使用履歴、警告/警報履歴、ターゲットログ等)の表示を行えます。

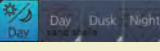

船橋内の明るさに合わせたモニターの色調の調整を行う事ができます。

モニターの輝度の調整を行います。輝度調整は、ゲージを使って手動、もしくは、 -ジ右横のキャリブレーションボタンを押すことにより、自動的に調整を行う ことも可能です。

落水者位置(MOB: Man Overboard)オブジェクトを チャート上の現在の自船位置に投入します。

現在表示中の画面をキャプチャする事ができます。

最後に実行したアクションを取り消すことができます。

ベクターチャートのチャートオブジェクトの表示/非表示の切り替え設定、および浅海警告等

画面上にソフトウェアキーボードを呼び出します。

Admiralty Information Overlay (AIO) 情報 レイヤーの表示/非表示の切り替えを行えます。

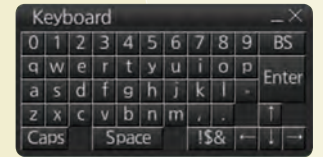

チャート表示画面の2分割スプリットスクリーン表示設定を行えます。

# フルノが提供するECDISトレーニングサービス

ECDISを活用することによって、海図情報の管理や航海計画策定、航行監視のプロセスの簡素化等、航行の安全化、効率化を図る事が でき、座礁等の海難事故の回避に寄与することができます。これらのメリットを十分に享受するためには、ECDISの操作について十分な知 識が必要で、相応のトレーニングが必要になってきます。トレーニングには、より総括的なECDISに関するルール、基準や機器の取り扱い等 をカバーするものと、実際に船舶に装備されるECDISを操作しての操船にかかわるものの2つに大別されます。フルノは、デンマーク・コ ペンハーゲンのFuruno Maritime Training (FMT) centerに加えて、FMTが認証するNavSkills™トレーニングセンターにて、ECDIS トレーニングを提供しています。NavSkills™とは、FMTが提供する外部船員教育機関の指導員向けシミュレーショントレーニングサービ スパッケージのことで、そのサービス内容には、シミュレーター等のトレーニング設備の供給・メンテナンス、教材やトレーニングカリキュ ラムの供給・アップデート、指導員向けトレーニング等が含まれます。NavSkills™トレーニングセンターとして、FMTより認証を受け た外部船員教育機関は、STCWコード他の国際基準に準拠したトレーニングを提供できるようになります。

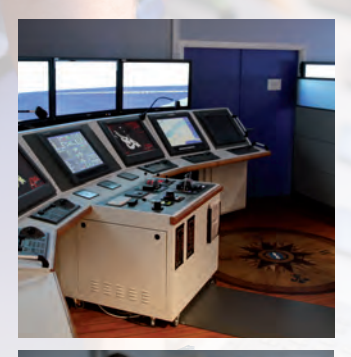

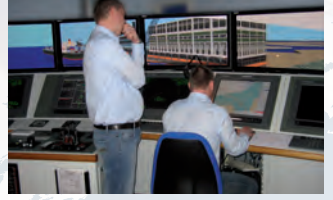

# IMO ECDIS モデルコース 1.27 (ECDISの実際の運用に関するIMOモデルトレーニングコース)

船員の訓練及び資格証明並びに当直の基準に関する国際条約(STCW条約)において、ECDISが装備 された船舶の船長および当直航海士(Officer of the Watch: OOW)は、IMOモデルトレーニング コース1.27に準じた一般総合的なECDISトレーニングを修了しなければならないと規定されています。

受講者は、システムとしてのECDIS、ECDISの操作運用、電子海図、実践的なECDISを活用した船舶 の運航についての知識を得る事ができます。加えて海図のペーパーレス化を実現するための諸条件に ついても習得することとなります。また、航海上の安全機能などECDISを活用することから得られるメ リットのみならず、ECDISの限界やECDISを使用する際の注意事項などについての教育も含まれます。

このECDISトレーニングを修了するためには、3つの必須の試験を受験する必要があり、受講者は、そ れら試験を合格すると、DNV SeaSkill™によって審査・認定された、IMOモデルコーストレーニング 1.27に準拠した一般総合的なECDISトレーニングに対する終了証明書が授与されます。

本コースは、Furuno Maritime Training center (デンマーク) において受講することができます。

# 特定の型式のECDISに関するトレーニング (ECDIS familiarization training)

本トレーニングコースを通して、受講者は、当該船舶に装備されている特定の型式のフルノECDISの 機能、効果的活用に関する知識を得る事ができます。

## コース内容には、以下のトピックが含まれます。

• 利用可能な機能 • メニュー構成 • 表示部画面配置 • 安全値の設定 • アラームの故障表示の確 認及び取るべき対策 • 航路計画 • 航行監視 • バックアップシステムへの切り替え • ソフトウェア アップデート • チャートデータ、チャートライセンスの読み込み、アップデート

受講者は、本トレーニングの最後に必須試験を受験する必要があり、合格するとフルノ特定型式の ECDISトレーニングに対する終了証明書が授与されます。本トレーニングは、STCW条約付属書第6 条第1規則に基づく、船員の訓練及び資格証明並びに当直コード(STCWコード)および国際安全管理 コード(ISMコード)に準拠しています。また、Furuno MaritimeTraining center(デンマーク)、は、本 コースに対して、ClassNKより海事教育訓練認証を受けています。

本コースは、FURUNO Maritime Training center(デンマーク)、 FURUNO Singapore(シンガ ポール)、 FURUNO Deutschland GmbH(ドイツ)、 FURUNO Shanghai CO., LTD. (上海)、 PT FURUNO ELECTRIC INDONESIA (インドネシア)の他、全16箇所で受講いただけます。

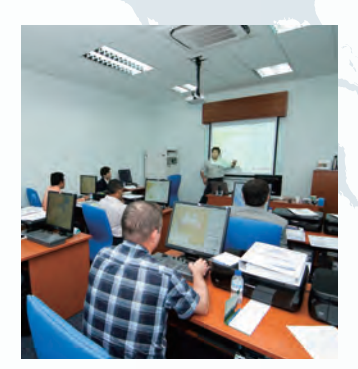

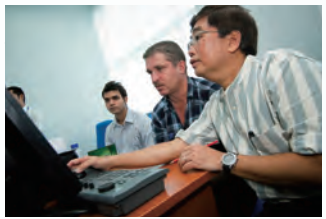

詳細は下記URLをご参照ください。 https://www.furunotraining.com/navskills

# フルノECDIS familiarization training向け通信教育 サービス:NavSkills CAT

左記のクラスルームトレーニングに加えて、フルノは、クラウドコンピューティングベース のトレーニングソリューションNavSkills CATを提供しています。NavSkills CATは、 フルノECDISモデルFEA-2107/2807、FMD-3200/3300用ECDIS familiarization trainingを安価かつ手軽に自社内のトレーニングプログラムに組み 込みたいお客様に向けたトレーニングサービスで、フルノが2005年のINSTC Denmark設立以来、培ってきた質の高いトレーニングノウハウをベースにした、トレー ニングを自社オフィスにて受講可能になります。

トレーニングは、FMTのサーバーに設置されているトレーニングプログラムアプリケーショ ンにアクセスすることで実施する事ができます。全体のトレーニングカリキュラムは、複数の 段階に分けられており、受講者は各段階に割り当てられたECDISの各操作に対するタスク 課題を順番に遂行することになります。また、評価診断のセッションが、カリキュラムの次の 課程に進む前に組み込まれており、受講者の習熟度合によってトレーニングを実施していく ことが可能となります。トレーニングの過程で、不明な点や確認が必要な点があった場合、ヘ ルプデスクに問い合わせする事が可能で、VoIPにて対話形式でのオンラインインストラク ターによる解説を受ける事ができます。

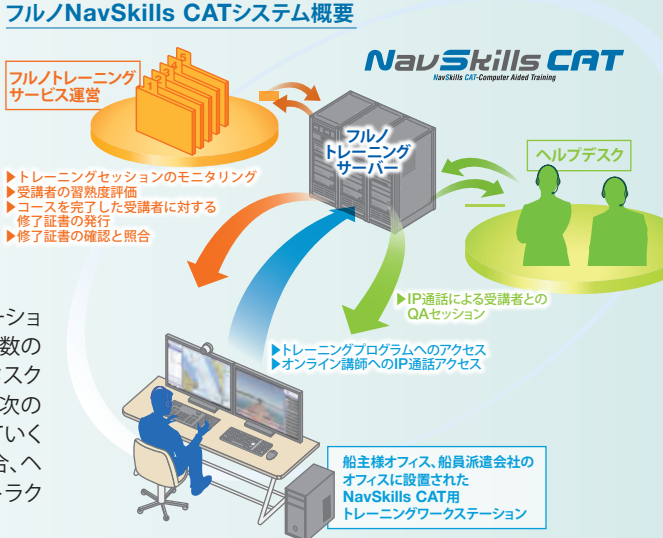

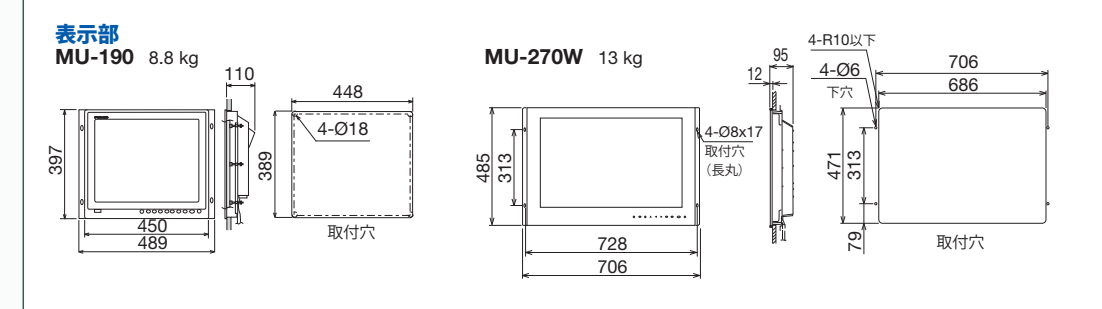

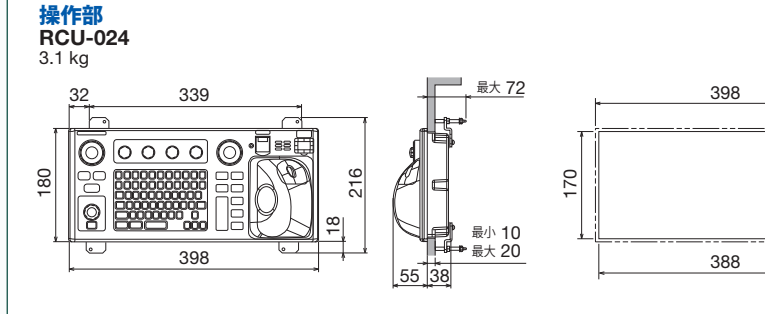

制御部<br>EC-3000

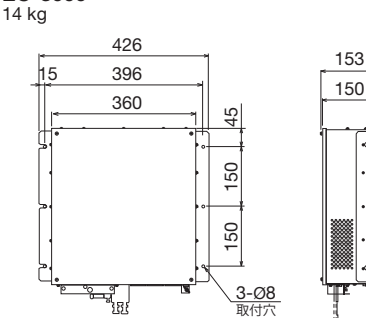

センサーアダプター シリアル MC-3000S 1.5 kg 220 4-Ø5  $\overline{A}S$ 180 取付穴 41 235.5 150 64 **Antill Luni** 

スイッチングハブ HUB-100

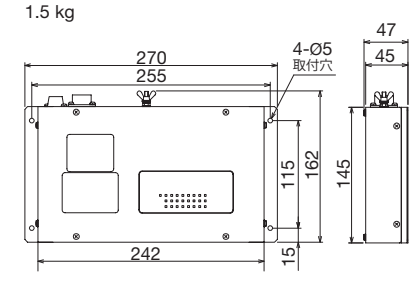

48  $\overline{41}$ 

アナログ MC-3010A 0.8 kg  $100$  $60$ 4-Ø5 取付穴 150 235.5 64 ₩₩

デジタル IN MC-3020D 0.8 kg

180

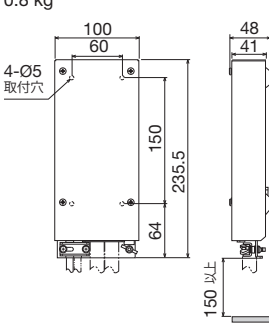

デジタル OUT MC-3030D

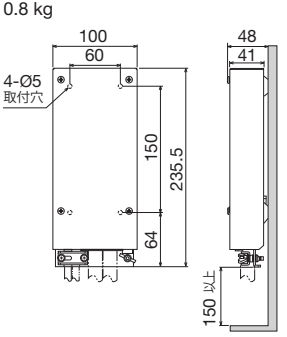

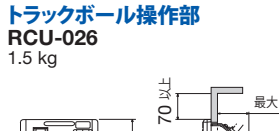

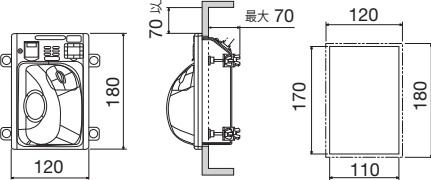

インテリジェントハブ HUB-3000 1.5 kg

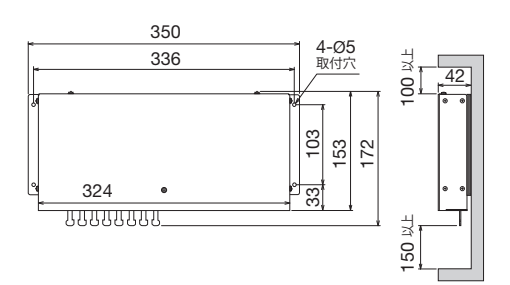

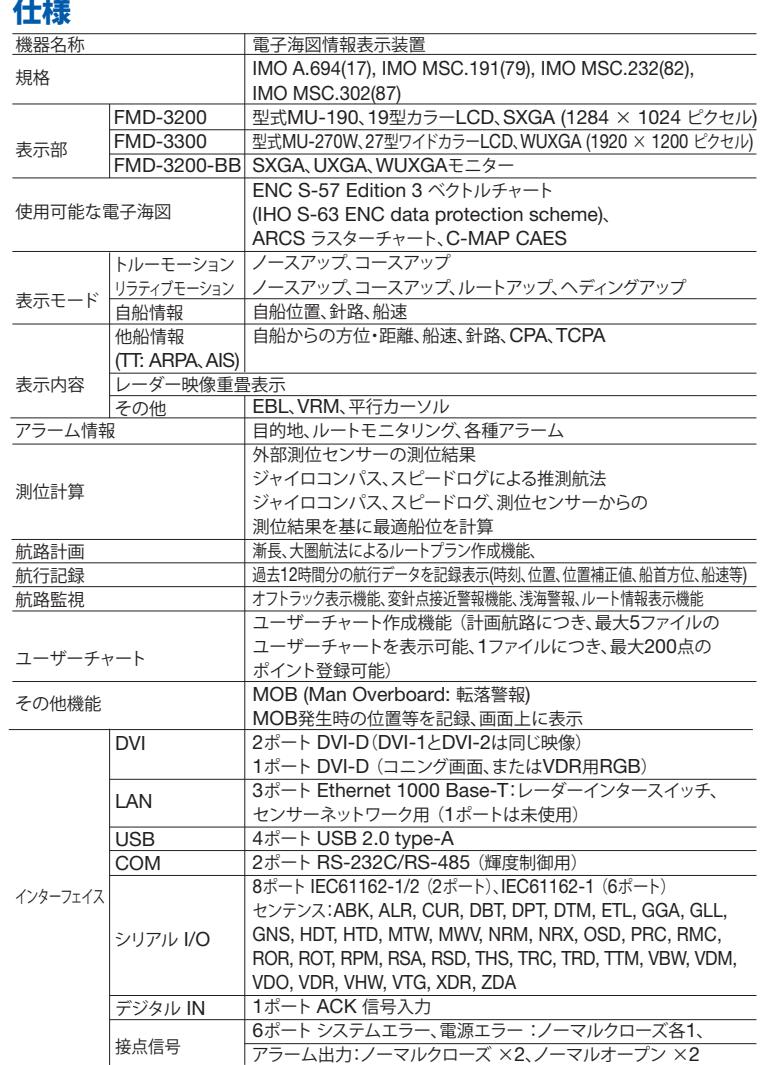

## センサーアダプター

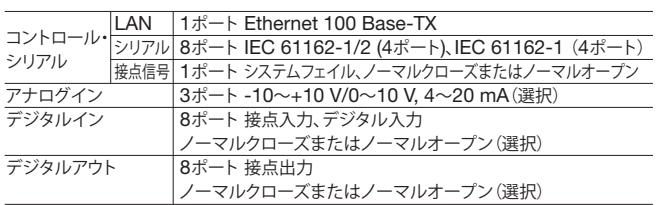

#### 電源

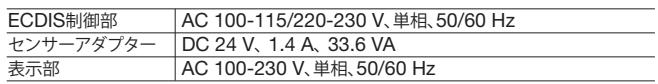

#### 環境条件

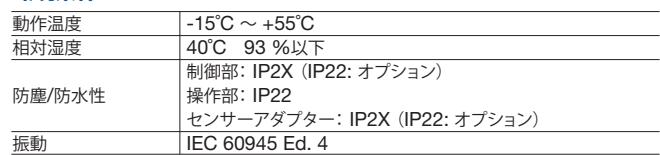

# 構成

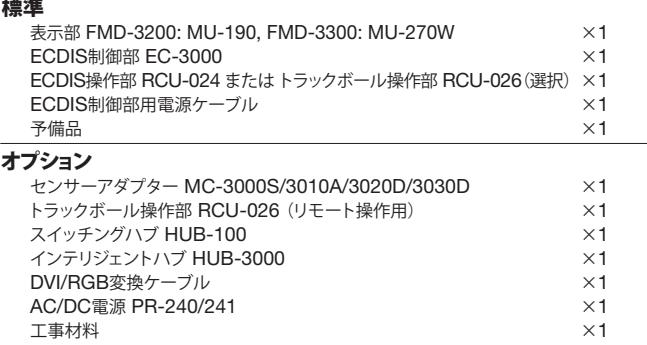

## 相互系統図

a a la a

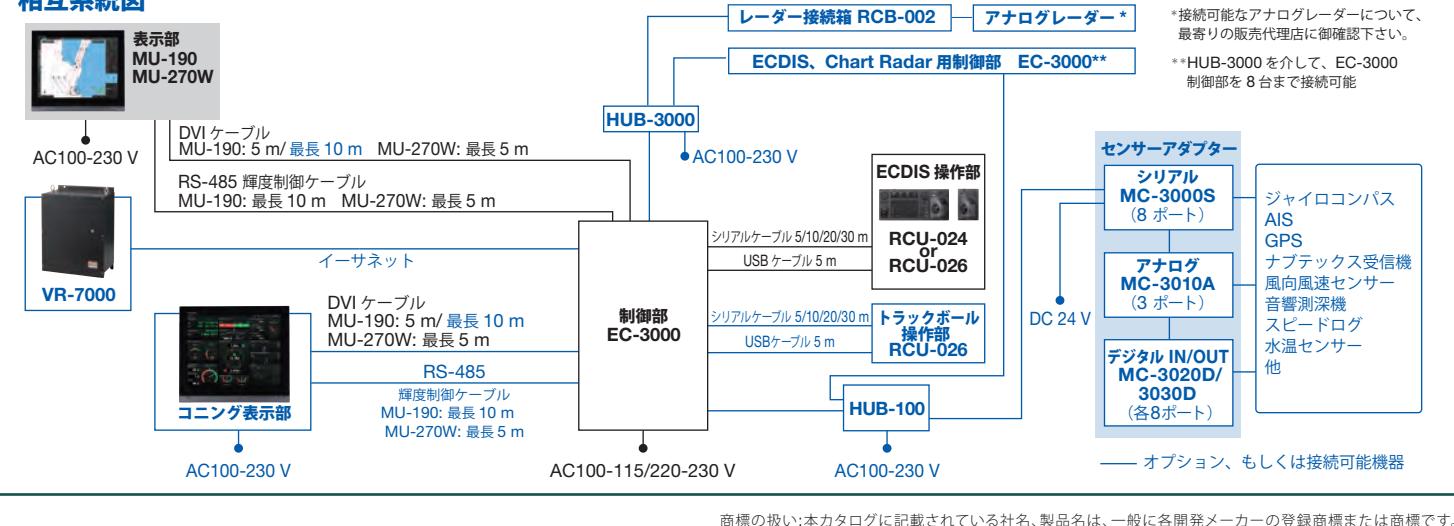

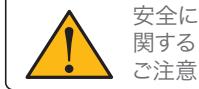

●ご使用前に「取扱説明書」をよくお読みの上、 正しくお使い下さい。

★ご購入の前に ●仕様および外観は機器改良のため予告なく変更することがあります。<br>- 全球のテレビはおよび外観は機器改良のため予告なく変更することがあります。<br>- ●印刷物と製品とで注意下さい。<br>- ●類似品にご注意下さい。<br>- ●類似品にご注意下さい。

# 古野電気株式会社 www.furuno.com

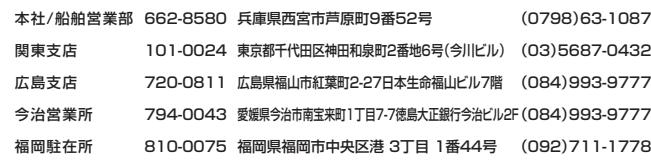